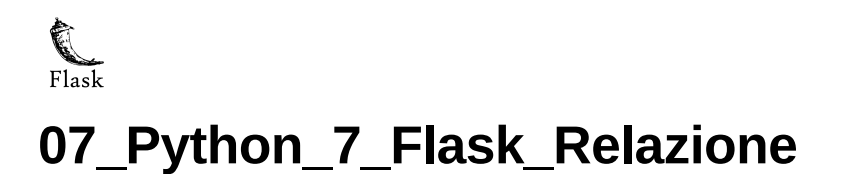

# **Citterio Giorgio e Colombo Umberto**

Lo scopo di questa attività è rendere disponibili su Web i dati rilevati dal sensore, grazie all'utilizzo di Flask.

# **parte 1**

Nella prima parte dell'attività dopo aver visto delle spiegazioni su come funziona HTML, abbiamo scritto un codice HTML per visualizzare una tabella con Data e ora e valori inseriti manualmente.

codice HTML tabella:

```
<!DOCTYPE html>
<html lang="en">
<head>
   <meta charset="UTF-8">
   <meta http-equiv="X-UA-Compatible" content="IE=edge">
   <meta name="viewport" content="width=device-width, initial-scale=1.0">
   <title>parte1</title>
</head>
<style>
   table, th, td{
       border: 1px solid black;
   }
</style>
<body>
    <div id="container">
        <table style="width:75%">
           <tr><th>Data e ora</th>
                <th>Valore</th>
            \langle/tr>
            <tr>
              <td>2021-11-17 17.53.10</td>
               <td>125</td>
            \langletr>
            <tr><td>2021-11-17 17.54.10</td>
               <td>137</td>
            \langletr>
            <tr><td>2021-11-17 17.55.10</td>
               <td>175</td>
            \langletr>
        </table>
   </div>
</body>
</html>
```
### **parte 2**

L'obbiettivo della seconda parte dell'attività è quello di prelevare i dati del sensore dal file JSON e scrivere un file HTML da Python per visualizzare questi dati sotto forma di tabella.

codice Python pyTohtml:

```
import json
with open('05_Python-5-JSON/parte3/datiSensore.json', 'r') as fp:
       lista = json.load(fp)
date = []valoriSensori = []
stringa = ""
```

```
for i in range(len(lista)):
       date.append(lista[i]["DataOra"])
        valoriSensori.append(lista[i]["Valore"])
        stringa += "<tr><td>"+str(date[i])+"</td><td>"+str(valoriSensori[i])+"</td></tr>"
stringaFinale= "<style>table, th, td{border: 1px solid black;}</style><body><table><tr>><th>Data e ora</th><th>Valore</th></tr>"+stringa+"</
print (stringaFinale)
with open("07_Python-7-Flask/parte2/index.html", "w") as ft:
       ft.write(stringaFinale)
```
# **parte 3**

Nella terza parte dell'attività abbiamo studiato il funzionamento del protocollo HTTP e successivamente abbiamo creato la prima applicazione Flask in grado di restituire la stringa HTML per generare la tabella.

codice Python flask1:

```
from flask import Flask
import json
import os
path = os.getcwd()+'/datiSensore.json'
app = Flask(__name__)
@app.route('/')
def returnHtml():
        with open(path, 'r') as fp:
                lista = json.load(fp)
       date = []valoriSensori = []
       stringa = "for i in range(len(lista)):
               date.append(lista[i]["DataOra"])
               valoriSensori.append(lista[i]["Valore"])
               stringa += "<tr><td>"+str(date[i])+"</td><td>"+str(valoriSensori[i])+"</td></tr>"
        stringaFinale= "<!DOCTYPE html><html lang=en><head><meta charset=UTF-8><meta http-equiv=X-UA-Compatible content=IE=edge><meta name=
       print(stringaFinale)
        return stringaFinale
```
### **parte 4**

In questa parte dell'attività abbiamo studiato come fare tunneling utilizzando i seguenti comandi.

```
ssh –N -4 –v –R 8106:172.17.3.95:5000 greppi@tunnel.vincenzov.net
tunnel.vincenzov.net:8106
```
#### **parte 5**

Nella quinta parte dell'attività abbiamo realizzato un test d'insieme di quanto fatto finora verificando il funzionamento del sistema in tutte le sue parti:

- 1. Programma sensore attivo su Arduino
- 2. Programma Python che riceve i dati del sensore e scrive, in continuazione, il file JSON
- 3. Applicazione Flask che legge il file JSON e produce il codice HTML
- 4. Tunnel per esporre il Web Server su Internet

#### **parte 6 (approfondimenti)**

L'ultima fase, quella di approfondimento, è divisa in 3 parti:

Nella prima bisognava imparare a migliorare la produzione di codice HTML utilizzando i template.

codice Python template1:

```
from flask import render_template
from flask import Flask
import json
import os
pathJ = os.getcwd()+'/datiSensore.json'
pathH = os.getcwd()+'/templates/index.html'
app = Flask(__name__)
@app.route('/')
def returnHtml():
                 with open(pathJ, 'r') as fp:
                                   lista = json.load(fp)
                return render_template('index.html', dizValori=lista)
\begin{minipage}{.4\linewidth} \begin{tabular}{l} \bf \end{tabular} \begin{tabular}{l} \bf \end{tabular} \end{minipage} \begin{tabular}{l} \bf \end{tabular} \end{minipage} \begin{tabular}{l} \bf \end{tabular} \end{minipage} \end{minipage} \begin{minipage}{.4\linewidth} \begin{tabular}{l} \bf \end{tabular} \end{minipage} \begin{tabular}{l} \bf \end{tabular} \end{minipage} \begin{tabular}{l} \bf \end{tabular} \end{minipage} \begin{tabular}{l} \bf \end{tabular} \end{minipage} \begin{tabular}{l} \bf \endapp.run(debug=True)
```
template HTML:

```
<!DOCTYPE html>
<html lang="en">
<head>
   <meta charset="UTF-8">
   <meta http-equiv="X-UA-Compatible" content="IE=edge">
   <meta name="viewport" content="width=device-width, initial-scale=1.0">
    <meta http-equiv=refresh content=1>
   <title>Dati sensore</title>
   <style>table, th, td{border: 1px solid black;}</style>
</head>
<body>
   <table>
        <tr>
           <th>Data e ora</th>
            <th>Valore</th>
            {% for i in dizValori %}
                <tr><td>{{i["DataOra"]}}</td>
                   <td>{{i["Valore"]}}</td>
                \epsilon/tr>{% endfor %}
        \langle/tr>
   </table>
</body>
</html>
```
Nella seconda bisognava aggiungere i grafici utilizzando plotly e installando le due librerie *dash* e *pandas* installabili su Windows coi seguenti comandi:

py -m pip install panda

py -m pip install dash

codice Python plotly1:

```
import json
import plotly.express as px
import pandas as pd
import plotly
from flask import Flask, render_template
import os
path = os.getcwd()+'/datiSensore.json'
app = False(\text{name})@app.route('/')def returnHtml():
  with open(path, 'r') as fp:
         lista = json.load(fp)
```

```
date = []valoriSensori = []
for i in range(len(lista)):
      date.append(lista[i]["DataOra"])
     valoriSensori.append(lista[i]["Valore"])
df = pd.DataFrame({
'DataOra': date,
'Valore': valoriSensori})
fig = px.bar(df, x='DataOra', y='Valore', barmode='group')
graphJSON = json.dumps(fig, cls=plotly.utils.PlotlyJSONEncoder)
return render_template('index.html', graphJSON=graphJSON)
```
#### template HTML:

```
<!DOCTYPE html>
<html lang="en">
<head>
   <meta charset="UTF-8">
    <meta http-equiv="X-UA-Compatible" content="IE=edge">
    <meta name="viewport" content="width=device-width, initial-scale=1.0">
   <meta http-equiv=refresh content=1>
   <title>Dati sensore plotly</title>
</head>
<body>
 <h1>Hello Plotly (but not Dash)</h1>
 <div id='chart' class='chart'"></div>
</body><script src='https://cdn.plot.ly/plotly-latest.min.js'></script>
<script type='text/javascript'>
 var graphs = {{graphJSON | safe}};
 Plotly.plot('chart',graphs,{});
</script>
</html>
```
Nella terza parte abbiamo studiato il funzionamento dei decorators.